# Cluster Server 7.3 Agent for EMC SRDF Configuration Guide - Windows

Windows

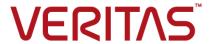

Last updated: 2017-05-30

#### Legal Notice

Copyright © 2017 Veritas Technologies LLC. All rights reserved.

Veritas and the Veritas Logo are trademarks or registered trademarks of Veritas Technologies LLC or its affiliates in the U.S. and other countries. Other names may be trademarks of their respective owners.

This product may contain third party software for which Veritas is required to provide attribution to the third party ("Third Party Programs"). Some of the Third Party Programs are available under open source or free software licenses. The License Agreement accompanying the Software does not alter any rights or obligations you may have under those open source or free software licenses. Refer to the third party legal notices document accompanying this Veritas product or available at:

#### https://www.veritas.com/about/legal/license-agreements

The product described in this document is distributed under licenses restricting its use, copying, distribution, and decompilation/reverse engineering. No part of this document may be reproduced in any form by any means without prior written authorization of Veritas Technologies LLC and its licensors, if any.

THE DOCUMENTATION IS PROVIDED "AS IS" AND ALL EXPRESS OR IMPLIED CONDITIONS, REPRESENTATIONS AND WARRANTIES, INCLUDING ANY IMPLIED WARRANTY OF MERCHANTABILITY, FITNESS FOR A PARTICULAR PURPOSE OR NON-INFRINGEMENT, ARE DISCLAIMED, EXCEPT TO THE EXTENT THAT SUCH DISCLAIMERS ARE HELD TO BE LEGALLY INVALID. VERITAS TECHNOLOGIES LLC SHALL NOT BE LIABLE FOR INCIDENTAL OR CONSEQUENTIAL DAMAGES IN CONNECTION WITH THE FURNISHING, PERFORMANCE, OR USE OF THIS DOCUMENTATION. THE INFORMATION CONTAINED IN THIS DOCUMENTATION IS SUBJECT TO CHANGE WITHOUT NOTICE.

The Licensed Software and Documentation are deemed to be commercial computer software as defined in FAR 12.212 and subject to restricted rights as defined in FAR Section 52.227-19 "Commercial Computer Software - Restricted Rights" and DFARS 227.7202, et seq. "Commercial Computer Software and Commercial Computer Software Documentation," as applicable, and any successor regulations, whether delivered by Veritas as on premises or hosted services. Any use, modification, reproduction release, performance, display or disclosure of the Licensed Software and Documentation by the U.S. Government shall be solely in accordance with the terms of this Agreement.

Veritas Technologies LLC 500 E Middlefield Road Mountain View, CA 94043

http://www.veritas.com

#### **Technical Support**

Technical Support maintains support centers globally. All support services will be delivered in accordance with your support agreement and the then-current enterprise technical support policies. For information about our support offerings and how to contact Technical Support, visit our website:

https://www.veritas.com/support

You can manage your Veritas account information at the following URL:

https://my.veritas.com

If you have questions regarding an existing support agreement, please email the support agreement administration team for your region as follows:

Worldwide (except Japan) CustomerCare@veritas.com

Japan CustomerCare\_Japan@veritas.com

#### Documentation

Make sure that you have the current version of the documentation. Each document displays the date of the last update on page 2. The latest documentation is available on the Veritas website:

https://sort.veritas.com/documents

#### Documentation feedback

Your feedback is important to us. Suggest improvements or report errors or omissions to the documentation. Include the document title, document version, chapter title, and section title of the text on which you are reporting. Send feedback to:

doc.feedback@veritas.com

You can also see documentation information or ask a question on the Veritas community site:

http://www.veritas.com/community/

#### Veritas Services and Operations Readiness Tools (SORT)

Veritas Services and Operations Readiness Tools (SORT) is a website that provides information and tools to automate and simplify certain time-consuming administrative tasks. Depending on the product, SORT helps you prepare for installations and upgrades, identify risks in your datacenters, and improve operational efficiency. To see what services and tools SORT provides for your product, see the data sheet:

https://sort.veritas.com/data/support/SORT\_Data\_Sheet.pdf

# Contents

| Chapter 1 | Introducing the agent for EMC SRDF                                            | 6  |
|-----------|-------------------------------------------------------------------------------|----|
|           | About the agent for EMC SRDF                                                  |    |
|           | Supported nardware for Elife GNB1                                             |    |
|           | Typical EMC SRDF setup in a VCS cluster                                       |    |
|           | EMC SRDF agent functions                                                      |    |
|           | About the EMC SRDF agent's online function                                    |    |
|           | About dynamic swap support for the EMC SRDF agent                             |    |
|           | Installing the agent for EMC SRDF                                             |    |
| Chapter 2 | Configuring the agent for EMC SRDF                                            | 13 |
|           | Configuration concepts for the EMC SRDF agent                                 | 13 |
|           | Resource type definition for the EMC SRDF agent                               |    |
|           | Attribute definitions for the SRDF agent                                      |    |
|           | Sample configuration for the EMC SRDF agent                                   |    |
|           | Before you configure the agent for EMC SRDF                                   |    |
|           | About cluster heartbeats                                                      | 19 |
|           | About configuring system zones in replicated data clusters                    | 20 |
|           | About preventing split-brain                                                  | 21 |
|           | Configuring the agent for EMC SRDF                                            | 21 |
|           | Configuring the agent manually in a global cluster                            | 22 |
|           | Configuring the agent manually in a replicated data cluster                   | 23 |
|           | Setting the OnlineTimeout attribute for the SRDF resource                     | 24 |
|           | Additional configuration considerations for the SRDF agent                    | 25 |
| Chapter 3 | Testing VCS disaster recovery support with EMC SRDF                           | 26 |
|           | Harry VOC management from the street of the street in the HA/DD and the stiff |    |
|           | How VCS recovers from various disasters in an HA/DR setup with EMC SRDF       | 26 |
|           | Failure scenarios in global clusters                                          |    |
|           | Failure scenarios in replicated data clusters                                 |    |
|           | Testing the global service group migration                                    |    |
|           | Testing the global service group migration                                    |    |
|           | Testing disaster recovery after riost failure                                 |    |
|           | resum disaster recovery after site failure                                    | 40 |

|           | Performing failback after a node failure or an application failure  Performing failback after a site failure |    |
|-----------|----------------------------------------------------------------------------------------------------|----|
| Chapter 4 | Setting up fire drill                                                                                        | 45 |
|           | About fire drills                                                                                            | 45 |
|           | Fire drill configurations                                                                                    | 46 |
|           | About the SRDFSnap agent                                                                                     | 47 |
|           | SRDFSnap agent functions                                                                                     | 47 |
|           | Resource type definition for the SRDFSnap agent                                                              | 48 |
|           | Attribute definitions for the SRDFSnap agent                                                                 | 49 |
|           | About the Snapshot attributes                                                                                | 51 |
|           | Sample configuration for a fire drill service group                                                          | 51 |
|           | Additional considerations for running a fire drill                                                           | 51 |
|           | Before you configure the fire drill service group                                                            | 52 |
|           | Configuring the fire drill service group                                                                     | 53 |
|           | About the Fire Drill wizard                                                                                  | 53 |
|           | Verifying a successful fire drill                                                                            | 53 |

Chapter

# Introducing the agent for EMC SRDF

This chapter includes the following topics:

- About the agent for EMC SRDF
- Supported hardware for EMC SRDF
- Supported software
- Typical EMC SRDF setup in a VCS cluster
- EMC SRDF agent functions
- Installing the agent for EMC SRDF

### About the agent for EMC SRDF

The Veritas High Availability agent for EMC Symmetrix Remote Data Facility (SRDF) provides support for application failover and recovery. The agent provides this support in environments that use SRDF to replicate data between EMC Symmetrix arrays.

The agent monitors and manages the state of replicated EMC Symmetrix devices that are attached to VCS nodes. The agent ensures that the system that has the SRDF resource online also has safe and exclusive access to the configured devices.

The agent for EMC SRDF supports the following:

- Replicated data clusters and global clusters that run VCS.
- SRDF device groups and consistency groups in synchronous and asynchronous modes only. The agent also supports dynamic SRDF (role swap).

### Supported hardware for EMC SRDF

The SRDF agent supports Solutions Enabler (SE) V6.4 up to V8.0.1. The SRDF agent also supports corresponding array microcode levels. The supported array models include EMC Symmetrix DMX and EMC Symmetrix V-Max family of arrays. Refer to the EMC hardware compatibility list for specific information.

#### Supported software

For information on the software versions that the agent for EMC SRDF supports, see the Veritas Services and Operations Readiness Tools (SORT) site: https://sort.veritas.com/agents.

## Typical EMC SRDF setup in a VCS cluster

Figure 1-1 displays a typical cluster setup in a SRDF environment.

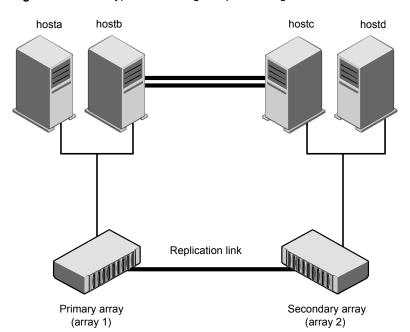

Figure 1-1 Typical clustering setup for the agent

VCS clusters using SRDF for replication uses the following hardware infrastructure:

- The primary array has one or more R1 devices. A Fibre Channel or SCSI directly attaches these devices to the EMC Symmetrix array that contains the SRDF R1 devices.
- The secondary array has one or more R2 devices. A Fibre Channel or SCSI directly attaches these devices to a EMC Symmetrix array that contains the SRDF R2 devices. The R2 devices are paired with the R1 devices in the R1 array. The R2 devices and arrays must be at a significant distance to survive a disaster that may occur at the R1 side.
- The arrays at both the primary and secondary sites also have the BCV or target devices configured and associated with the corresponding replication devices at each site.
- Network heartbeating between the two data centers to determine their health; this network heartbeating could be LLT or TCP/IP. See "About cluster heartbeats" on page 19.
- In a replicated data cluster environment, all hosts are part of the same cluster. You must connect them with the dual and dedicated networks that support LLT. In a global cluster environment, you must attach all hosts in a cluster to the same EMC Symmetrix array.

## **EMC SRDF agent functions**

The VCS agent for SRDF monitors and manages the state of replicated Symmetrix devices that are attached to VCS nodes.

The agent performs the following functions:

Table 1-1 Agent functions

| Function | Description                                                                                                    |
|----------|----------------------------------------------------------------------------------------------------|
| online   | This operation makes the devices writable for the application.                                                                                                    |
|          | If one or more devices are in the write-disabled (WD) state, the agent runs the symrdf command to enable read-write access to the devices.                                                                                                    |
|          | See "About the EMC SRDF agent's online function" on page 10.                                                                                                    |
|          | If the state of all local devices in an RDF1 type device group is read-write enabled (RW) and the replication link is in the Consistent or Synchronized state, the agent creates a lock file on the local host. The lock file indicates that the resource is online. |
|          | It checks the dynamic swap capability of the array and individual devices. It also creates the swap lock file if the device group is capable of role swap. See "About dynamic swap support for the EMC SRDF agent" on page 11.                                       |
| offline  | Removes the lock file on the local host. The agent does not run any SRDF commands because taking the resource offline is not indicative of the intention to give up the devices.                                                                                     |
| monitor  | Verifies that the lock file exists. If the lock file exists, the monitor entry point reports the status of the resource as online. If the lock file does not exist, the monitor entry point reports the status of the resource as offline.                           |
| open     | Checks the dynamic swap capability of the array and individual devices. Creates the swap lock file if the device group is capable of role swap. See "About dynamic swap support for the EMC SRDF agent" on page 11.                                                  |
|          | Removes the lock file on the host where the entry point is called. This operation prevents potential concurrency violation if the service group fails over to another node.                                                                                          |
|          | <b>Note:</b> The agent does not remove the lock file if the agent was started after running the following command:                                                                                                    |
|          | hastop<-all   -local> -force                                                                                                    |
| clean    | Determines if it is safe to fault the resource if the online entry point fails or times out.                                                                                                    |
| info     | Reports the device state to the VCS interface. This entry point can be used to verify the device state and to monitor dirty track trends.                                                                                                    |

| , ,              |                                                                                                    |  |
|------------------|----------------------------------------------------------------------------------------------------|--|
| Function         | Description                                                                                                    |  |
| action/update    | Performs a symrdf update action from the R2 side to merge any dirty tracks from the R2 to the R1.                                                                                                    |  |
| action/PreSwitch | Ensures that the remote site cluster can come online during a planned failover within a GCO configuration. The VCS engine on the remote cluster invokes the PreSwitch action on all the resources of the remote site during a planned failover using the hagrp -switch command. |  |
|                  | For this, the PreSwitch Action attribute must be set to 1. The option <code>-nopre</code> indicates that the VCS engine must switch the servicegroup regardless of the value of the PreSwitch service group attribute.                                                          |  |
|                  | If running the PreSwitch action fails, the failover should not occur. This minimizes the application downtime and data loss.                                                                                                    |  |
|                  | For more information on the PreSwitch action and the PreSwitch feature in the VCS engine, refer to the Cluster Server Administrator's Guide.                                                                                                    |  |
| close            | Deletes the swap lock file.                                                                                                    |  |
| Attr_changed     | Monitors the changes in the attribute GrpName. If the device group name is changed, the instructions are logged for the changes to be effective.                                                                                                    |  |

Table 1-1 Agent functions (continued)

#### About the EMC SRDF agent's online function

If the state of all local devices in an RDF1 type device group is read-write enabled (RW) and the replication link is in the Consistent or Synchronized state, the agent creates a lock file on the local host. The lock file indicates that the resource is online.

If all the local devices are in the write-disabled (WD) state, the agent runs the symrdf command to enable read-write access to the devices.

Depending on SRDF/S and SRDF/A, the states can be different as follows:

- For R2 devices in the SYNCHRONIZED or CONSISTENT state, the agent runs the symrdf failover command to make the devices writable.
- For R1 devices in the FAILED OVER or R1 UPDATED state, the agent runs the symrdf failback command to make the devices writable.
- For all devices in the PARTITIONED state, the agent runs the symrdf command to make the devices writable.

The agent runs the command only if the AutoTakeover attribute is set to 1 and if there are no dirty tracks on the local device. Dirty tracks indicate that an out-of-order synchronization was in progress when the devices became partitioned, rendering them inconsistent and unusable. If dirty tracks exist, the online entry point faults on timeout.

- For R1 devices in the UPDINPROG state, the agent runs the symrdf command only after the devices transition to the R1 UPDATED state.
- For R2 devices in the SYNCINPROG state, the agent runs the symrdf command only after the devices transition to the SYNCHRONIZED or CONSISTENT state.

The agent does not run any command if there is not enough time remaining for the entry point to complete the command.

See "Setting the OnlineTimeout attribute for the SRDF resource" on page 24.

#### About dynamic swap support for the EMC SRDF agent

The agent supports the SRDF/S and SRDF/A dynamic swap capability. The agent performs a role swap for the healthy arrays that are configured for dynamic swap when a service group fails over between the arrays. If one array is down, a unilateral read-write enable occurs. The agent fails over the device groups that are not configured for dynamic swap using the following command: symrdf failover. The command enables read-write on the R2 device.

The agent checks the following criteria before determining if a swap occurs:

- All devices in the device group are configured as dynamic devices.
- Dynamic RDF is configured on the local Symmetrix array.
- The microcode is level 5567 or later.

The commands for online are different for SRDF/S dynamic swap and SRDF/A dynamic swap as follows:

- For SRDF/S, for R2 devices in the SYNCHRONIZED state, the agent runs the symrdf failover -establish command.
- For SRDF/A, for R2 devices in the CONSISTENT state, the agent runs the symrdf -force failover command. If consistency is enabled, the agent runs the symrdf disable command. The agent then issues the symrdf swap command to do the role-swap and the establish command to re-establish the replication, and re-enables the consistency.

Dynamic swap does not affect the ability to perform fire drills.

#### Installing the agent for EMC SRDF

During the installation of the VCS server components, the High Availability hardware replication agents are also installed.

The High Availability agent for EMC SRDF is also available in the form of an agent pack, which is released on a quarterly basis. The agent pack includes support for new applications as well as fixes and enhancements to existing agents. You can install the agent pack on an existing VCS installation.

You can download and install the latest agent pack from the Veritas Services and Operations Readiness Tools (SORT) site: https://sort.veritas.com/agents.

Refer to the Veritas InfoScale Installation and Upgrade Guide for instructions on installing and upgrading the VCS.

Chapter 2

# Configuring the agent for EMC SRDF

This chapter includes the following topics:

- Configuration concepts for the EMC SRDF agent
- Before you configure the agent for EMC SRDF
- Configuring the agent for EMC SRDF

### Configuration concepts for the EMC SRDF agent

Review the resource type definition and the attribute definitions for the agent.

#### Resource type definition for the EMC SRDF agent

The SRDF resource type represents the EMC SRDF agent in VCS.

```
type SRDF (
   static str ArgList[] = { SymHome, GrpName, DevFOTime,
   AutoTakeover, SplitTakeover, LinkMonitor, AdvancedOpts }
   static int NumThreads = 1
   static int ActionTimeout = 180
   static int OfflineMonitorInterval = 0
   static int MonitorInterval = 300
   static int RestartLimit = 1
   int SwapRoles = 1
   static keylist SupportedActions = { update }
   NameRule = resource.GrpName
   str SymHome = "C:\\Program Files\\EMC\\SYMCLI\\bin"
   str GrpName
```

```
int DevFOTime = 2
int AutoTakeover = 1
int SplitTakeover = 0
temp str VCSResLock
int LinkMonitor = 0
str AdvancedOpts{} = { ExtendMonitor=null }
)
```

#### Attribute definitions for the SRDF agent

Review the description of the agent attributes.

#### Required attributes

You must assign values to required attributes.

Table 2-1 Required attributes

| Attribute | Description                                                                                                    |
|-----------|----------------------------------------------------------------------------------------------------|
| GrpName   | Name of the Symmetrix device group or composite group that the agent manages. Specify the name of a device group or composite group. |
|           | <b>Note:</b> If this is a composite group, ensure that you set the value of IsCompositeGroup to 1.                                   |
|           | Type-dimension: string-scalar                                                                                                    |

#### **Optional attributes**

Configuring these attributes is optional.

Table 2-2 Optional attributes

| Attribute | Description                                                                                                    |
|-----------|----------------------------------------------------------------------------------------------------|
| SwapRoles | This attribute only applies to dynamic devices. Specifies whether the roles of the dynamic devices must be swapped at the time of failover or not. If set to 1, the RDF1 dynamic devices are made RDF2, and vice-versa. If set to 0, the roles remain the same.  Type-dimension: integer-scalar  Default: 1 |

Table 2-2 Optional attributes (continued)

| Attribute        | Description                                                                                                    |
|------------------|----------------------------------------------------------------------------------------------------|
| IsCompositeGroup | Specifies whether the SRDF group is a composite group or not. If set to 0, VCS treats it as device group. If set to 1, VCS treats it as composite group.                                                                                                    |
|                  | Type-dimension: integer-scalar                                                                                                    |
|                  | Default: 0                                                                                                    |
| SymHome          | Path to the bin directory that contains the Symmetrix command line interface.                                                                                                    |
|                  | Type-dimension: string-scalar                                                                                                    |
|                  | Default: C:\Program Files\EMC\SMYCLI\bin.                                                                                                    |
| DevFOTime        | Average time in seconds that is required for each device or composite group to fail over. This value helps the agent to determine whether it has adequate time for the online operation after waiting for other device or composite groups to fail over. If the online operation cannot be completed in the remaining time, the failover does not proceed.                                                                                                    |
|                  | Type-dimension: integer-scalar                                                                                                    |
|                  | Default: 2 seconds per device                                                                                                    |
| AutoTakeover     | A flag that determines whether the agent performs a symrdf rw_enable operation on the partitioned devices at the secondary site.                                                                                                    |
|                  | The default value of the AutoTakeover value is set to 0.                                                                                                    |
|                  | If the AutoTakeover attribute is set to 1, it allows the SRDF agent to failover the service group in the DR site even when the replication is in the "Partitioned" state. The Partitioned state means that the replication link is broken out. This means that the secondary devices are not in sync with the primary devices or the secondary devices may have invalid data. Hence, the default value of the AutoTakover attribute set to 0, so that the failover can proceed only with the admin consent. |
|                  | For more information, refer to the EMC SRDF documentation.                                                                                                    |
|                  | Type-dimension: integer-scalar                                                                                                    |
|                  | Default: 0                                                                                                    |

Table 2-2 Optional attributes (continued)

| Attribute     | Description                                                                                                    |
|---------------|----------------------------------------------------------------------------------------------------|
| SplitTakeover | A flag that determines whether the agent permits a failover to R2 devices in the Split state. The value 0 indicates that the agent does not permit a failover to R2 devices in the Split state. The value 1 indicates that the agent permits a failover to R2 devices in the Split state if the devices are read-write enabled. The attribute has no effect on failing over to a host attached to R1 devices. |
|               | Set the attribute to 0 to minimize the risk of data loss on a failover to devices that may not be in synch.                                                                                                    |
|               | Type-dimension: integer-scalar                                                                                                    |
|               | Default: 0                                                                                                    |
| LinkMonitor   | A flag that determines whether the agent should check the status of the replication link while bringing the resource online                                                                                                    |
|               | This attribute is of importance only at the primary site where the role of the device group is RDF1 and all the devices in the device group are read-write enabled.                                                                                                    |
|               | The value 1 indicates that the agent will check the status of<br>the replication link. If replication is in the synchronized or<br>consistent state, then the resource comes online, otherwise,<br>the resource remains offline and results in a service group fault                                                                                                    |
|               | The value 0 indicates that the agent will not check the status of the replication link while bringing the resource online.                                                                                                    |
|               | Other values of the attribute are reserved for future use by the agent.                                                                                                    |
|               | Type-dimension: integer-scalar                                                                                                    |
|               | Default: 0                                                                                                    |
| Mode          | Used at the time of failover to decide which commands to use to failover to the other site.                                                                                                    |
|               | The values for this attribute can be Asynchronous or Synchronous.                                                                                                    |
|               | If the value is not specified, the agent assumes that the mode is Synchronous. If the devices are setup to replicate in the Asynchronous mode, you must set Mode to Asynchronous.                                                                                                    |

| . , ,        |                                                                                                    |
|--------------|----------------------------------------------------------------------------------------------------|
| Attribute    | Description                                                                                                    |
| AdvancedOpts | Used at the time of monitoring. This attribute enables the agent to execute custom script during the monitor cycle of the resource.                                    |
|              | Use the ExtendMonitor key with this attribute. Set the value of ExtendMonitor key as the absolute path of the script that should be executed during the monitor cycle. |
|              | Set the value of ExtendMonitor to null or remove the key from the AdvancedOpts attribute to disable the execution of the custom script.                                |
|              | Type-dimension : string-association                                                                                                    |
|              | Example : AdvancedOpts{} = { ExtendMonitor=null }                                                                                                    |

Table 2-2 Optional attributes (continued)

#### Internal attributes

These attributes are for internal use only. Do not modify their values.

Table 2-3 Internal attributes

| Attribute  | Description                                                                                                   |
|------------|----------------------------------------------------------------------------------------------------|
| VCSResLock | The agent uses the VCSResLock attribute to guarantee serialized management in case of a parallel application. |
|            | Type-dimension: temporary string                                                                              |

#### Sample configuration for the EMC SRDF agent

Figure 2-1 shows the dependency graph for a VCS service group with a resource of type SRDF. The VMDg resource depends on the SRDF resource.

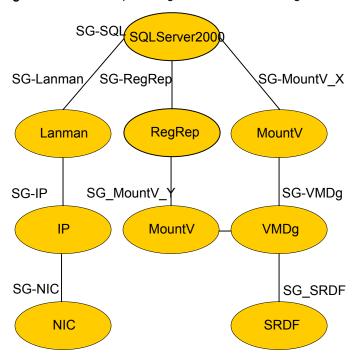

Figure 2-1 Sample configuration for the SRDF agent

**Note:** In this scenario, service groups may be split as long as dependency is set to the service group that has the SRDF agent configured.

A resource of type SRDF may be configured as follows in main.cf:

```
SRDF SG-SRDF (
            GrpName = "SQLDG"
      )
```

## Before you configure the agent for EMC SRDF

Before you configure the agent, review the following information:

- Verify that you have installed the agent on all systems in the cluster.
- Verify the hardware setup for the agent. See "Typical EMC SRDF setup in a VCS cluster" on page 7.
- Make sure that the cluster has an effective heartbeat mechanism in place. See "About cluster heartbeats" on page 19.

See "About preventing split-brain" on page 21.

- Set up system zones in replicated data clusters. See "About configuring system zones in replicated data clusters" on page 20.
- Verify that the clustering infrastructure is in place.
  - If you plan to configure the agent in a global cluster, make sure the global service group for the application is configured. For more information, refer to the Cluster Server Administrator's Guide.
  - If you plan to configure the agent in a replicated data cluster, make sure the required replication infrastructure is in place and that the application is configured.

#### About cluster heartbeats

In a replicated data cluster, ensure robust heartbeating by using dual, dedicated networks over which the Low Latency Transport (LLT) runs. Additionally, you can configure a low-priority heartbeat across public networks.

In a global cluster, VCS sends ICMP pings over the public network between the two sites for network heartbeating. To minimize the risk of split-brain, VCS sends ICMP pings to highly available IP addresses. VCS global clusters also notify the administrators when the sites cannot communicate.

In global clusters, the VCS Heartbeat agent sends heartbeats directly between the Symmetrix arrays if the Symmetrix ID of each array is known. This heartbeat offers the following advantages:

- The Symmetrix heartbeat shows that the arrays are alive even if the ICMP heartbeats over the public network are lost. So, VCS does not mistakenly interpret this loss of heartbeats as a site failure.
- Heartbeat loss may occur due to the failure of all hosts in the primary cluster. In such a scenario, a failover may be required even if the array is alive. In any case, a host-only crash and a complete site failure must be distinguished. In a host-only crash, only the ICMP heartbeat signals a failure by an SNMP trap. No cluster failure notification occurs because a surviving heartbeat exists. This trap is the only notification to fail over an application.
- The heartbeat is then managed completely by VCS. VCS reports that the site is down only when the remote array is not visible by the symrdf ping command.

#### About configuring system zones in replicated data clusters

In a replicated data cluster, you can prevent unnecessary SRDF failover or failback by creating system zones. VCS attempts to fail over applications within the same system zone before failing them over across system zones.

Configure the hosts that are attached to an array as part of the same system zone to avoid unnecessary failover.

Figure 2-2 depicts a sample configuration where hosta and hostb are in one system zone, and hostc and hostd are in another system zone.

Use the SystemZones attribute to create these zones.

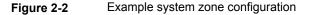

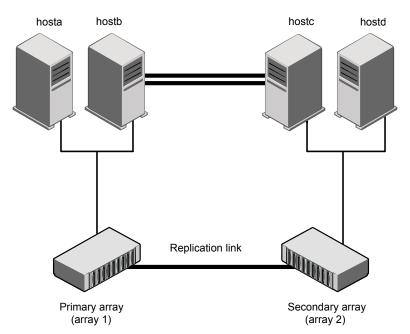

Modify the SystemZones attribute using the following command:

hagrp -modify grpname SystemZones hosta 0 hostb 0 hostc 1 hostd 1

The variable grpname represents the service group in the cluster.

Global clusters do not require system zones because failover occurs on a remote cluster if all local targets have been exhausted.

When the SRDF runs on R2 devices, SRDF does not synchronize data back to the R1 automatically. You must update out-of-synch tracks manually. Monitor the

number of out-of-synch tracks by viewing the ResourceInfo attribute of an online SRDF resource. If the value is too high, update tracks to the R1 using the update action. The update action is defined as a supported action in the SRDF resource type.

#### About preventing split-brain

Split-brain occurs when all heartbeat links between the primary and secondary hosts are cut. In this situation, each side mistakenly assumes that the other side is down. You can minimize the effects of split-brain by ensuring that the cluster heartbeat links pass through a similar physical infrastructure as the replication links. When you ensure that both pass through the same infrastructure, if one breaks, so does the other.

Sometimes you cannot place the heartbeats alongside the replication links. In this situation, a possibility exists that the cluster heartbeats are disabled, but the replication link is not. A failover transitions the original R1 to R2 and R2 to R1. In this case, the application faults because its underlying volumes become write-disabled, causing the service group to fault. VCS tries to fail it over to another host, causing the same consequence in the reverse direction. This phenomenon continues until the group comes online on the final node. You can avoid this situation by setting up your infrastructure such that loss of heartbeat links also mean the loss of replication links.

To minimize the chances of split-brain, use the steward process.

#### Configuring the agent for EMC SRDF

You can configure clustered application in a disaster recovery environment by:

- Converting their devices to SRDF devices
- Synchronizing the devices
- Adding the EMC SRDF agent to the service group

After configuration, the application service group must follow the dependency diagram.

See "Sample configuration for the EMC SRDF agent" on page 17.

Note: You must not change the replication state of devices from primary to secondary and from secondary to primary, outside of a VCS setup. The agent for EMC SRDF fails to detect a change in the replication state if the role reversal is done externally and RoleMonitor is disabled.

#### Configuring the agent manually in a global cluster

Configuring the agent manually in a global cluster involves the following tasks:

#### To configure the agent in a global cluster

- Start Cluster Manager (Java Console) and log on to the cluster.
- 2 If the agent resource type (SRDF) is not added to your configuration, add it. From the Cluster Explorer **File** menu, choose **Import Types**, and select:

```
systemdrive\Program Files\Veritas\cluster server\conf\
Sample SRDF\SRDFTypes.cf
```

- 3 Click Import.
- 4 Save the configuration.
- 5 Add a resource of type SRDF at the bottom of the service group.
- 6 Configure the attributes of the SRDF resource.
- If the service group is not configured as a global service group, configure the service group using the Global Group Configuration Wizard.
  - Refer to the Cluster Server Administrator's Guide for more information.
- Change the ClusterFailOverPolicy attribute from the default, if necessary. Veritas recommends keeping the default, which is Manual, to minimize the chance of failing over on a split-brain.
- Repeat step 5 through step 8 for each service group in each cluster that uses replicated data.
- 10 Configure the Symm heartbeat on each cluster. See "Configuring the Symm heartbeat on each cluster" on page 22.
- 11 The configuration must be identical on all cluster nodes, both primary and disaster recovery.

#### Configuring the Symm heartbeat on each cluster

#### To configure Symm heartbeat on each cluster

- From Cluster Explorer Edit menu, choose Configure Heartbeats.
- On the Heartbeats Configuration dialog box, enter the name of the heartbeat 2 (Symm).
- 3 Select the check box next to the name of the cluster to add it to the cluster list for the heartbeat.

- Click the icon in the Configure column to open the Heartbeat Settings dialog box.
- Set the value of the AYARetryLimit attribute for this heartbeat to 1 less than the value for the ICMP heartbeat.
- As a first value of the Argument attribute, specify the ID of the Symmetrix array in the other cluster.
- As a second value of the Argument attribute, specify the full path of SYMCLIs, using the short path name.
- 8 Click OK.
- Symm heartbeat monitors only one array using the Symmetrix ping utility. You must configure additional heartbeats if you use devices from more than one array.

To configure additional heartbeats:

- Create a copy of <your installation directory>\cluster server\bin\hb\Symm folder using a different name under <your installation directory>\cluster server\bin\hb\\*, say Symm 1.
- Open the VCS Java GUI to configure Symm 1 heartbeat. The parameters are similar to Symm heartbeats.

#### Configuring the agent manually in a replicated data cluster

Configuring the agent manually in a replicated data cluster involves the following tasks:

#### To configure the agent in a replicated data cluster

- Start Cluster Manager and log on to the cluster.
- 2 If the agent resource type (SRDF) is not added to your configuration, add it. From the Cluster Explorer File menu, choose Import Types and select:

```
systemdrive\Program Files\Veritas\Cluster Server\conf\
config\SRDFTypes.cf.
```

- 3 Click Import.
- Save the configuration.
- In each service group that uses replicated data, add a resource of type SRDF at the bottom of the service group.

- **6** Configure the attributes of the SRDF resource.
- 7 Set the SystemZones attribute for the service group to reflect which hosts are attached to the same array.

#### Setting the OnlineTimeout attribute for the SRDF resource

Set the OnlineTimeout attribute for the SRDF resource so that its entry points do not time out, or they automatically restart if they timed out.

#### To set the OnlineTimeout attribute

For each SRDF resource in the configuration, use the following formula to calculate an appropriate value for the OnlineTimeout attribute:

$$\begin{array}{ll}
 & \text{n} \\
 \text{devicegroups} \\
 & \text{OnlineTimeout} = \sum_{1}^{n} ((n_{\text{devices}} \times f_{\text{alilovertime}}^{\text{dilovertime}}) + \varepsilon)
\end{array}$$

- n<sub>devices</sub> represents the number of devices in a device group.
- d<sub>failovertime</sub> represents the time taken to failover a device.
- $n_{\mbox{\scriptsize device}\mbox{\scriptsize aroups}}$  represents the total number of device groups that might fail over simultaneously.
- The epsilon is for the command instantiation overhead. You can set it to any value based on your setup.

To set the Online Timeout attribute for a single device group (typically the case for SRDF), multiply the number of devices in the device group with the time taken to failover a device (default = 2 seconds) and add it to the value of epsilon.

For example: if you have a single device group that consists of 5 devices and the time taken to failover a single device is 50 seconds, set the OnlineTimeout attribute to [(5\*50 )+ 10] seconds. The value of the epsilon here is equal to 10 seconds. Thus, the OnlineTimeout attribute is equal to 260 seconds.

To set the Online Timeout attribute for multiple device groups (currently not supported by SRDF), calculate the OnlineTimeout attribute for all device groups and set the OnlineTimeout attribute to at least the amount of time the largest device group takes to fail over.

2 If the resulting value seems excessive, divide it by two for every increment in the value of the RestartLimit attribute.

#### To set the OnlineTimeout attribute using the sigma script

Run the sigma script to get recommendations for VCS attribute values.

C:\Program Files\Veritas\Cluster Server\bin\SRDF\sigma.pl

Run the script on a node where VCS is running and has the SRDF agent configured.

The sigma calculator adds 10 seconds to the value for each device group to compensate for the overhead of launching an appropriate symrdf command. Specify another value to the sigma script if the instantiation takes shorter or longer.

The script runs on the assumption that the VCS program manages all devices in the array. Other operations outside of VCS that hold the array lock might delay the online operation unexpectedly.

#### Additional configuration considerations for the SRDF agent

Consider the following settings for configuring the SRDF agent:

- Set the OnlineTimeout attribute for the SRDF resource so that its entry points do not time out, or they automatically restart if they timed out. See "Setting the OnlineTimeout attribute for the SRDF resource" on page 24.
- In global clusters, the value of the AYARetryLimit for the Symm heartbeat must be shorter than the ICMP retry limit. This setting allows VCS to detect an array failure first and does not confuse a site failure with an all host failure.

Chapter 3

# Testing VCS disaster recovery support with EMC SRDF

This chapter includes the following topics:

- How VCS recovers from various disasters in an HA/DR setup with EMC SRDF
- Testing the global service group migration
- Testing disaster recovery after host failure
- Testing disaster recovery after site failure
- Performing failback after a node failure or an application failure
- Performing failback after a site failure

# How VCS recovers from various disasters in an HA/DR setup with EMC SRDF

This topic lists various failure scenarios and describes how VCS responds to the failures in the following DR cluster configurations.

#### Global clusters

When a site-wide global service group or system fault occurs, VCS failover behavior depends on the value of the ClusterFailOverPolicy attribute for the faulted global service group. The VCS agent for EMC SRDF ensures safe and exclusive access to the configured EMC SRDF devices.

See "Failure scenarios in global clusters" on page 27.

#### Replicated data clusters

When service group faults or system faults occur, the VCS failover behavior depends on the value of the AutoFailOver attribute of the faulted service group. The VCS agent for EMC SRDF ensures safe and exclusive access to the configured EMC SRDF devices.

See "Failure scenarios in replicated data clusters" on page 32.

Refer to the Cluster Server Administrator's Guide for more information on the DR configurations and the global service group attributes.

#### Failure scenarios in global clusters

The following table lists the failure scenarios in a global cluster configuration and describes the behavior of VCS and the agent in response to the failure.

Table 3-1 Failure scenarios in a global cluster configuration with the VCS agent for FMC SRDF

| agont of Line of the |                                                                                                    |
|----------------------|----------------------------------------------------------------------------------------------------|
| Failure              | Description and VCS response                                                                                                    |
| Application failure  | Application cannot start successfully on any hosts at the primary site.                                                                                                    |
|                      | VCS response at the secondary site:                                                                                                    |
|                      | <ul> <li>Causes global service group at the primary site to fault and displays an alert to<br/>indicate the fault.</li> </ul>                                                                                        |
|                      | <ul> <li>Does the following based on the ClusterFailOverPolicy global service group attribute:</li> <li>Auto or Connected—VCS automatically brings the faulted global group online at the secondary site.</li> </ul> |
|                      | Manual—No action. You must bring the global group online at the secondary site.                                                                                                    |
|                      | The agent Write enables the devices at the secondary site.                                                                                                    |
|                      | For dynamic RDF devices, if the value of the SwapRoles attribute of the SRDF resource is 1, the agent does the following :                                                                                           |
|                      | ■ Swaps the R1/R2 personality of each device in the device group or the consistency group.                                                                                                    |
|                      | Restarts replication from R1 devices on the secondary site to the R2 devices at the<br>primary site.                                                                                                    |
|                      | See "Performing failback after a node failure or an application failure" on page 42.                                                                                                    |

Failure scenarios in a global cluster configuration with the VCS

agent for EMC SRDF (continued)

| Failure      | Description and VCS response                                                                                                    |
|--------------|----------------------------------------------------------------------------------------------------|
| i allule     | Description and vos response                                                                                                    |
| Host failure | All hosts at the primary site fail.                                                                                                    |
|              | VCS response at the secondary site:                                                                                                    |
|              | <ul> <li>Displays an alert to indicate the primary cluster fault.</li> <li>Does the following based on the ClusterFailOverPolicy global service group attribute:         <ul> <li>Auto—VCS automatically brings the faulted global group online at the secondary site.</li> </ul> </li> <li>Manual or Connected—No action. You must bring the global group online at the</li> </ul> |
|              | secondary site.  The agent write enables the devices at the secondary site.                                                                                                    |
|              | For dynamic RDF devices, if the value of the SwapRoles attribute of the SRDF resource is 1, the agent does the following:                                                                                                    |
|              | ■ Swaps the R1/R2 personality of each device in the device group or the consistency group.                                                                                                    |
|              | Restarts replication from R1 devices on the secondary site to the R2 devices at the primary site.                                                                                                    |
|              | See "Performing failback after a node failure or an application failure" on page 42.                                                                                                    |

Table 3-1

Failure scenarios in a global cluster configuration with the VCS Table 3-1 agent for EMC SRDF (continued)

| ,            |                                                                                                    |
|--------------|----------------------------------------------------------------------------------------------------|
| Failure      | Description and VCS response                                                                                                    |
| Site failure | All hosts and the storage at the primary site fail.                                                                                                    |
|              | A site failure renders the devices on the array at the secondary site in the PARTITIONED state.                                                                                                    |
|              | VCS response at the secondary site:                                                                                                    |
|              | <ul> <li>Displays an alert to indicate the cluster fault.</li> <li>Does the following based on the ClusterFailOverPolicy global service group attribute:         <ul> <li>Auto—VCS automatically brings the faulted global group online at the secondary site.</li> <li>Manual or Connected—No action. You must bring the global group online at the secondary site.</li> </ul> </li> <li>Agent response: The agent does the following on the secondary site in case of a manual</li> </ul> |
|              | failover based on the value of the AutoTakeover attribute of the SRDF resource:  1—If invalid tracks do not exist, the agent issues the symrdf failover command to make the SRDF devices write-enabled.  0—The agent faults the SRDF resource.                                                                                                    |
|              | The SnapMirrorCM agent takes action based on the AutoTakeover attribute value as follows:                                                                                                    |
|              | <ul> <li>True: Changes the SnapMirror relationship status to broken-off, promotes the local device to the RW state, and brings the SnapMirror resource online.</li> <li>False: Does not change the state of the local device, but faults the resource and logs a message stating that administrator intervention is required.</li> </ul>                                                                                                    |
|              | See "Performing failback after a site failure" on page 43.                                                                                                    |

Failure scenarios in a global cluster configuration with the VCS Table 3-1 agent for EMC SRDF (continued)

| Failure                  | Description and VCS response                                                                                                    |
|--------------------------|----------------------------------------------------------------------------------------------------|
| Replication link failure | Replication link between the arrays at the two sites fails.                                                                                                    |
|                          | A replication link failure renders the SRDF devices in the PARTITIONED state. When the link is restored, the SRDF devices attain the SUSPENDED state.                                                                                           |
|                          | VCS response: No action.                                                                                                    |
|                          | Agent response: No action. The agent does not monitor the replication link status and cannot detect link failures.                                                                                                    |
|                          | After the link is restored, you must resynchronize the SRDF devices.                                                                                                    |
|                          | To resynchronize the SRDF devices after the link is restored:                                                                                                    |
|                          | Before you resync the R2 device, you must split the BCV or target device from the<br>R2 device at the secondary site.                                                                                                    |
|                          | <ul> <li>You must initiate resync of R2 device using the symrdf resume command.</li> <li>After R1 and R2 devices are in sync, reestablish the mirror relationship between the BCV or target devices and the R2 devices.</li> </ul>              |
|                          | If you initiate a failover to the secondary site when resync is in progress, the online function of the EMC SRDF agent waits for the resync to complete and then initiates a takeover of the R2 devices.                                        |
|                          | <b>Note:</b> If you did not configure BCV or target devices and if disaster occurs when resyncis in progress, then the data at the secondary site becomes inconsistent. Veritas recommends configuring BCV or target devices at both the sites. |
|                          | See "Typical EMC SRDF setup in a VCS cluster" on page 7.                                                                                                    |

Failure scenarios in a global cluster configuration with the VCS Table 3-1 agent for EMC SRDF (continued)

| agent to Line of the following |                                                                                                    |
|--------------------------------|----------------------------------------------------------------------------------------------------|
| Failure                        | Description and VCS response                                                                                                    |
| Network failure                | The network connectivity and the replication link between the sites fail.                                                                                                    |
|                                | VCS response at the secondary site:                                                                                                    |
|                                | <ul> <li>VCS at each site concludes that the remote cluster has faulted.</li> <li>Does the following based on the ClusterFailOverPolicy global service group attribute:         <ul> <li>Manual or Connected—No action. You must confirm the cause of the network failure from the cluster administrator at the remote site and fix the issue.</li> <li>Auto—VCS brings the global group online at the secondary site which may lead to a site-wide split brain. This causes data divergence between the devices on the primary and the secondary arrays.</li> <li>When the network (WAC and replication) connectivity is restored, you must manually resync the data.</li> </ul> </li> </ul> |
|                                | <b>Note:</b> Veritas recommends that the value of the ClusterFailOverPolicy attribute is set to Manual for all global groups to prevent unintended failovers due to transient network failures.                                                                                                    |
|                                | To resynchronize the data after the network link is restored:                                                                                                    |
|                                | <ul> <li>Take the global service group offline at both the sites.</li> <li>Manually resynchronize the data.</li> <li>Depending on the site whose data you want to retain use the symrdf establish or the symrdf restore command.</li> <li>Bring the global service group online on one of the sites.</li> </ul>                                                                                                    |
|                                | Agent response: Similar to the site failure.                                                                                                    |
|                                | The SnapMirrorCM agent takes action based on the AutoTakeover attribute value as follows:                                                                                                    |
|                                | <ul> <li>True: Changes the SnapMirror relationship status to broken-off, promotes the local device to the RW state, and brings the SnapMirror resource online.</li> <li>False: Does not change the state of the local device, but faults the resource and logs a message stating that administrator intervention is required.</li> </ul>                                                                                                    |

#### How VCS recovers from various disasters in an HA/DR setup with EMC SRDF

Table 3-1 Failure scenarios in a global cluster configuration with the VCS agent for EMC SRDF (continued)

| Failure         | Description and VCS response                                                                                                    |
|-----------------|----------------------------------------------------------------------------------------------------|
| Storage failure | The array at the primary site fails.                                                                                                    |
|                 | A storage failure at the primary site renders the devices on the array at the secondary site in the PARTITIONED state.                                                                                                    |
|                 | VCS response at the secondary site:                                                                                                    |
|                 | ■ Causes the global service group at the primary site to fault and displays an alert to indicate the fault.                                                                                                    |
|                 | <ul> <li>Does the following based on the ClusterFailOverPolicy global service group attribute:</li> <li>Auto or Connected—VCS automatically brings the faulted global service group online at the secondary site.</li> </ul> |
|                 | <ul> <li>Manual—No action. You must bring the global group online at the secondary site.</li> </ul>                                                                                                    |
|                 | Agent response: The agent does the following on the secondary site in case of a manual failover based on the value of the AutoTakeover attribute of the SRDF resource:                                                       |
|                 | <ul> <li>1—If invalid tracks do not exist, the agent issues the symrdf failover command to make the SRDF devices write-enabled.</li> <li>0—The agent faults the SRDF resource.</li> </ul>                                    |
|                 | The SnapMirrorCM agent takes action based on the AutoTakeover attribute value as follows:                                                                                                    |
|                 | ■ True: Changes the SnapMirror relationship status to broken-off, promotes the local device to the RW state, and brings the SnapMirror resource online.                                                                      |
|                 | ■ False: Does not change the state of the local device, but faults the resource and logs a message stating that administrator intervention is required.                                                                      |

#### Failure scenarios in replicated data clusters

The following table lists the failure scenarios in a replicated data cluster configuration, and describes the behavior of VCS and the agent in response to the failure.

Failure scenarios in a replicated data cluster configuration with Table 3-2 VCS agent for EMC SRDF

| VOC dgent for Livio of the |                                                                                                    |
|----------------------------|----------------------------------------------------------------------------------------------------|
| Failure                    | Description and VCS response                                                                                                    |
| Application failure        | Application cannot start successfully on any hosts at the primary site.                                                                                                    |
|                            | VCS response:                                                                                                    |
|                            | <ul> <li>Causes the service group at the primary site to fault.</li> <li>Does the following based on the AutoFailOver attribute for the faulted service group:</li> <li>1—VCS automatically brings the faulted service group online at the secondary site.</li> </ul> |
|                            | ■ 2—You must bring the service group online at the secondary site.                                                                                                    |
|                            | The agent write enables the devices at the secondary site.                                                                                                    |
|                            | For dynamic RDF devices, the agent does the following if the value of the SwapRoles attribute of the SRDF resource is 1:                                                                                                    |
|                            | <ul> <li>Swaps the R1/R2 personality of each device in the device group or the consistency<br/>group.</li> </ul>                                                                                                    |
|                            | <ul> <li>Restarts replication from R1 devices on the secondary site to the R2 devices at<br/>the primary site.</li> </ul>                                                                                                    |
|                            | See "Performing failback after a node failure or an application failure" on page 42.                                                                                                    |
| Host failure               | All hosts at the primary site fail.                                                                                                    |
|                            | VCS response:                                                                                                    |
|                            | <ul> <li>Causes the service group at the primary site to fault.</li> </ul>                                                                                                    |
|                            | Does the following based on the AutoFailOver attribute for the faulted service                                                                                                    |
|                            | group:  1—VCS automatically brings the faulted service group online at the secondary site.                                                                                                    |
|                            | <ul> <li>2—You must bring the service group online at the secondary site.</li> </ul>                                                                                                    |
|                            | The agent write enables the devices at the secondary site.                                                                                                    |
|                            | For dynamic RDF devices, if the value of the SwapRoles attribute of the SRDF resource is 1, the agent does the following:                                                                                                    |
|                            | <ul> <li>Swaps the R1/R2 personality of each device in the device group or the consistency group.</li> <li>Restarts replication from R1 devices on the secondary site to the R2 devices at the primary site.</li> </ul>                                               |
|                            | See "Performing failback after a node failure or an application failure" on page 42.                                                                                                    |
|                            |                                                                                                    |

Failure scenarios in a replicated data cluster configuration with Table 3-2 VCS agent for EMC SRDF (continued)

| Failure      | Description and VCS response                                                                                             |
|--------------|----------------------------------------------------------------------------------------------------|
| Site failure | All hosts and the storage at the primary site fail.                                                                      |
|              | A site failure renders the devices on the array at the secondary site in the PARTITIONED state.                          |
|              | VCS response:                                                                                                    |
|              | Causes the service group at the primary site to fault.                                                                   |
|              | ■ Does the following based on the AutoFailOver attribute for the faulted service group:                                  |
|              | ■ 1—VCS automatically brings the faulted service group online at the secondary site.                                     |
|              | <ul> <li>2—You must bring the service group online at the secondary site.</li> </ul>                                     |
|              | Agent response: The agent does the following based on the AutoTakeover attribute of the SRDF resource:                   |
|              | ■ 1—If invalid tracks do not exist, the agent issues the symrdf failover command to make the SRDF devices write-enabled. |
|              | 0—The agent faults the SRDF resource.                                                                                    |
|              | See "Performing failback after a site failure" on page 43.                                                               |

Failure scenarios in a replicated data cluster configuration with Table 3-2 VCS agent for EMC SRDF (continued)

| Failure                  | Description and VCS response                                                                                                    |
|--------------------------|----------------------------------------------------------------------------------------------------|
| Replication link failure | Replication link between the arrays at the two sites fails.                                                                                                    |
|                          | A replication link failure renders the SRDF devices in the PARTITIONED state. When the link is restored, the SRDF devices attain the SUSPENDED state.                                                                                            |
|                          | VCS response: No action.                                                                                                    |
|                          | Agent response: No action. The agent does not monitor the replication link status and cannot detect link failures.                                                                                                    |
|                          | After the link is restored, you must resynchronize the SRDF devices.                                                                                                    |
|                          | To resynchronize the SRDF devices after the link is restored:                                                                                                    |
|                          | 1 Before you resync the R2 device, you must split the BCV or target device from the R2 device at the secondary site.                                                                                                    |
|                          | 2 You must initiate resync of R2 device using the update action entry point.                                                                                                    |
|                          | 3 After R1 and R2 devices are in sync, reestablish the mirror relationship between the BCV or target devices and R2 devices.                                                                                                    |
|                          | If you initiate a failover to the secondary site when resync is in progress, the online function of the EMC SRDF agent waits for the resync to complete and then initiates a takeover of the R2 devices.                                         |
|                          | <b>Note:</b> If you did not configure BCV or target devices and if disaster occurs when resync is in progress, then the data at the secondary site becomes inconsistent. Veritas recommends configuring BCV or target devices at both the sites. |
|                          | See "Typical EMC SRDF setup in a VCS cluster" on page 7.                                                                                                    |

Failure scenarios in a replicated data cluster configuration with Table 3-2 VCS agent for EMC SRDF (continued)

| Failure         | Description and VCS response                                                                                                    |
|-----------------|----------------------------------------------------------------------------------------------------|
| Network failure | The LLT and the replication links between the sites fail.                                                                                                    |
|                 | VCS response:                                                                                                    |
|                 | ■ VCS at each site concludes that the nodes at the other site have faulted.                                                                                                    |
|                 | Does the following based on the AutoFailOver attribute for the faulted service group:                                                                                                    |
|                 | <ul> <li>2—No action. You must confirm the cause of the network failure from the cluster<br/>administrator at the remote site and fix the issue.</li> </ul>                                                                                          |
|                 | ■ 1—VCS brings the service group online at the secondary site which leads to a cluster-wide split brain. This causes data divergence between the devices on the arrays at the two sites.                                                             |
|                 | When the network (LLT and replication) connectivity is restored, VCS takes all the service groups offline on one of the sites and restarts itself. This action eliminates concurrency violation where in the same group is online at both the sites. |
|                 | After taking the service group offline, you must manually resync the data using the symrdf establish or the symrdf restore command.                                                                                                    |
|                 | <b>Note:</b> Veritas recommends that the value of the AutoFailOver attribute is set to 2 for all service groups to prevent unintended failovers due to transient network failures.                                                                   |
|                 | To resynchronize the data after the network link is restored:                                                                                                    |
|                 | 1 Take the service groups offline at both the sites.                                                                                                    |
|                 | 2 Manually resynchronize the data.                                                                                                    |
|                 | Depending on the site whose data you want to retain use the symrdf establish or the symrdf restore command.                                                                                                    |
|                 | 3 Bring the service group online on one of the sites.                                                                                                    |
|                 | Agent response: Similar to the site failure.                                                                                                    |

Table 3-2 Failure scenarios in a replicated data cluster configuration with VCS agent for EMC SRDF (continued)

| Failure         | Description and VCS response                                                                                             |  |
|-----------------|----------------------------------------------------------------------------------------------------|--|
| Storage failure | The array at the primary site fails.                                                                                     |  |
|                 | A storage failure at the primary site renders the devices on the array at the secondary site in the PARTITIONED state.   |  |
|                 | VCS response:                                                                                                    |  |
|                 | Causes the service group at the primary site to fault and displays an alert to indicate<br>the fault.                    |  |
|                 | Does the following based on the AutoFailOver attribute for the faulted service group:                                    |  |
|                 | <ul> <li>1—VCS automatically brings the faulted service group online at the secondary<br/>site.</li> </ul>               |  |
|                 | <ul> <li>2—You must bring the service group online at the secondary site.</li> </ul>                                     |  |
|                 | Agent response: The agent does the following based on the AutoTakeover attribute of the SRDF resource:                   |  |
|                 | ■ 1—If invalid tracks do not exist, the agent issues the symrdf failover command to make the SRDF devices write-enabled. |  |
|                 | 0—The agent does not perform failover to the secondary site.                                                             |  |

# Testing the global service group migration

After you configure the Cluster Server agent for EMC SRDF, verify that the global service group can migrate to hosts across the sites. Depending on your DR configuration, perform one of the following procedures.

#### To test the global service group migration in global cluster setup

- Fail over the global service group from the primary site to the secondary site. Perform the following steps:
  - Switch the global service group from the primary site to any node in the secondary site.

```
hagrp -switch global group -any -clus cluster name
```

VCS brings the global service group online on a node at the secondary site.

 Verify that the SRDF devices at the secondary site are write-enabled and the device state is as follows:

For static RDF FAILED OVER state For dynamic RDF The value of the SRDF resource attribute SwapRoles determines the device state:

- 0—FAILED OVER state
- 1—SYNCHRONIZED or CONSISTENT state
- Fail back the global service group from the secondary site to the primary site. Perform the following steps:
  - Switch the global service group from the secondary site to the primary site.

```
hagrp -switch global group -any -clus cluster_name
```

VCS brings the global service group online at the primary site.

Verify that the SRDF devices at the primary site are write-enabled and the device state is SYNCHRONIZED or CONSISTENT.

#### To test service group migration in replicated data cluster setup

- Fail over the service group from the primary site to the secondary site. Perform the following steps:
  - Switch the service group from the primary site to any node in the secondary

```
hagrp -switch service group -to sys name
```

VCS brings the service group online on a node at the secondary site.

 Verify that the SRDF devices at the secondary site are write-enabled and the device state is as follows:

For static RDF FAILED OVER state

For dynamic RDF The value of the SRDF resource attribute SwapRoles determines the device state:

- 0—FAILED OVER state
- 1—SYNCHRONIZED or CONSISTENT state
- 2 Fail back the service group from the secondary site to the primary site. Perform the following steps:
  - Switch the service group from the secondary site to any node in the primary

```
hagrp -switch service group -to sys name
```

VCS brings the service group online on a node at the primary site.

Verify that the SRDF devices at the primary site are write-enabled and the device state is SYNCHRONIZED or CONSISTENT.

# Testing disaster recovery after host failure

Review the details on host failure and how VCS and the Cluster Server agent for EMC SRDF behave in response to the failure.

See "Failure scenarios in global clusters" on page 27.

See "Failure scenarios in replicated data clusters" on page 32.

Depending on the DR configuration, perform one of the following procedures to test how VCS recovers after all hosts at the primary site fail.

#### To test disaster recovery for host failure in global cluster setup

Halt the hosts at the primary site.

The value of the ClusterFailOverPolicy attribute for the faulted global group determines the VCS failover behavior.

- Auto—VCS brings the faulted global service group online at the secondary site.
- Manual or Connected—You must bring the global service group online at the secondary site.

On a node in the secondary site, run the following command:

```
hagrp -online -force global group -any
```

2 Verify that the global service group is online at the secondary site.

```
hagrp -state global group
```

3 Verify that the SRDF devices at the secondary site are write-enabled and the device state is as follows:

For static RDF FAILED OVER state

For dynamic RDF The value of the SRDF resource attribute SwapRoles determines the device state:

- 0—FAILED OVER state
- 1—SYNCHRONIZED or CONSISTENT state

#### To test disaster recovery for host failure in replicated data cluster setup

Halt the hosts at the primary site.

The value of the AutoFailOver attribute for the faulted service group determines the VCS failover behavior.

- 1—VCS brings the faulted service group online at the secondary site.
- 2—You must bring the service group online at the secondary site. On a node in the secondary site, run the following command:

```
hagrp -online service group -to sys name
```

**2** Verify that the service group is online at the secondary site.

```
hagrp -state global group
```

Verify that the SRDF devices at the secondary site are write-enabled and the device state is as follows:

For static RDF FAILED OVER state

For dynamic RDF The value of the SRDF resource attribute SwapRoles determines the device state:

- 0—FAILED OVER state
- 1—SYNCHRONIZED or CONSISTENT state

## Testing disaster recovery after site failure

Review the details on site failure and how VCS and the Cluster Server agent for EMC SRDF behave in response to the failure.

See "Failure scenarios in global clusters" on page 27.

See "Failure scenarios in replicated data clusters" on page 32.

Depending on the DR configuration, perform one of the following procedures to test the disaster recovery in the event of site failure.

#### To test disaster recovery for site failure in global cluster setup

Halt all nodes and the arrays at the primary site.

If you cannot halt the array at the primary site, then disable the replication link between the two arrays.

The value of the ClusterFailOverPolicy attribute for the faulted global group determines the failover behavior of VCS.

- Auto—VCS brings the faulted global group online at the secondary site.
- Manual or Connected—You must bring the global group online at the secondary site.

On a node in the secondary site, run the following command:

```
hagrp -online -force global group -any
```

- 2 Verify that the SRDF devices at the secondary site are write-enabled and are in PARTITIONED state.
- 3 Verify that the global service group is online at the secondary site.

```
hagrp -state global group
```

#### To test disaster recovery for site failure in replicated data cluster setup

Halt all hosts and the arrays at the primary site.

If you cannot halt the array at the primary site, then disable the replication link between the two arrays.

The value of the AutoFailOver attribute for the faulted global service group determines the VCS failover behavior.

- 1—VCS brings the faulted global service group online at the secondary site.
- 2—You must bring the global service group online at the secondary site. On a node in the secondary site, run the following command:

```
hagrp -online service group -sys sys name
```

- 2 Verify that the SRDF devices at the secondary site are write-enabled and are in PARTITIONED state.
- **3** Verify that the global service group is online at the secondary site.

```
hagrp -state global group
```

# Performing failback after a node failure or an application failure

Review the details on node failure and application failure and how VCS and the agent for EMC SRDF behave in response to these failures.

See "Failure scenarios in global clusters" on page 27.

See "Failure scenarios in replicated data clusters" on page 32.

After the nodes at the primary site are restarted, you can perform a failback of the global service group to the primary site. Depending on your DR configuration, perform one of the following procedures.

#### To perform failback after a node failure or an application failure in global cluster

Switch the global service group from the secondary site to any node in the primary site.

```
hagrp -switch global group -any -clus cluster name
```

VCS brings the global service group online at the primary site.

The VCS agent for EMC SRDF does the following based on whether the RDF pairs are static or dynamic:

#### For dynamic RDF Based on the value of the SwapRoles attribute of the SRDF resource:

- 1—Write enables the devices at the primary site, swaps the R1/R2 personality of each device in the device group or the consistency group, and restarts replication from R1 devices on the primary site to the R2 devices at the secondary site.
- 0—Issues the symrdf failback command to resync the R1 devices and to write enable the R1 devices at the primary site.

#### For static RDF

Issues the symrdf failback command to resync the R1 devices and to write enable the R1 devices at the primary site.

Verify that the SRDF devices at the primary site are write-enabled and the device state is SYNCHRONIZED or CONSISTENT.

#### To perform failback after a host failure or an application failure in replicated data cluster

Switch the global service group from the secondary site to any node in the primary site.

hagrp -switch service group -to sys name

VCS brings the global service group online on a node at the primary site.

The VCS agent for EMC SRDF does the following based on whether the RDF pairs are static or dynamic:

#### For dynamic RDF

Based on the value of the SwapRoles attribute of the SRDF resource:

- 1—Write enables the devices at the primary site, swaps the R1/R2 personality of each device in the device group or the consistency group, and restarts replication from R1 devices on the primary site to the R2 devices at the secondary site.
- 0—Issues the symrdf failback command to resync the R1 devices and to write enable the R1 devices at the primary site.

#### For static RDF

Issues the symrdf failback command to resync the R1 devices and to write enable the R1 devices at the primary site.

Verify that the SRDF devices at the primary site are write-enabled and the device state is SYNCHRONIZED or CONSISTENT.

## Performing failback after a site failure

After a site failure at the primary site, the hosts and the storage at the primary site are down. VCS brings the global service group online at the secondary site and the EMC SRDF agent write enables the R2 devices.

The device state is PARTITIONED.

Review the details on site failure and how VCS and the agent for EMC SRDF behave in response to the failure.

See "Failure scenarios in global clusters" on page 27.

See "Failure scenarios in replicated data clusters" on page 32.

When the hosts and the storage at the primary site are restarted and the replication link is restored, the SRDF devices attain SPLIT state at both the sites. The devices are write-enabled at both sites. You can now perform a failback of the global service group to the primary site.

#### To perform failback after a site failure in global cluster

Take the global service group offline at the secondary site. On a node at the secondary site, run the following command:

```
hagrp -offline global group -any
```

2 Resync the devices using the symrdf restore command.

The symrdf restore command write disables the devices at both the R1 and R2 sites.

After the resync is complete, the device state is CONSISTENT or SYNCHRONIZED at both the sites. The devices are write-enabled at the primary site and write-disabled at the secondary site.

Bring the global service group online at the primary site. On a node in the primary site, run the following command:

```
hagrp -online global group -any
```

This again swaps the role of R1 and R2.

#### To perform failback after a site failure in replicated data cluster

Take the global service group offline at the secondary site. On a node in the secondary site, run the following command:

```
hagrp -offline service group -sys sys name
```

**2** Resync the devices using the symrdf restore command.

The symrdf restore command write disables the devices at both the R1 and R2 sites.

After the resync is complete, the device state is CONSISTENT or SYNCHRONIZED at both the sites. The devices are write-enabled at the primary site and write-disabled at the secondary site.

Bring the global service group online at the primary site. On a node in the primary site, run the following command:

```
hagrp -online service group -sys sys name
```

This again swaps the role of R1 and R2.

Chapter

# Setting up fire drill

This chapter includes the following topics:

- About fire drills
- Fire drill configurations
- About the SRDFSnap agent
- Additional considerations for running a fire drill
- Before you configure the fire drill service group
- Configuring the fire drill service group
- Verifying a successful fire drill

### **About fire drills**

A fire drill procedure verifies the fault-readiness of a disaster recovery configuration. This procedure is done without stopping the application at the primary site and disrupting user access.

A fire drill is performed at the secondary site using a special service group for fire drills. The fire drill service group is identical to the application service group, but uses a fire drill resource in place of the replication agent resource. The fire drill service group uses a copy of the data that is used by the application service group.

In clusters employing EMC SRDF, the SRDFSnap resource manages the replication relationship during a fire drill.

Bringing the fire drill service group online demonstrates the ability of the application service group to come online at the remote site when a failover occurs.

The SRDFSnap agent supports fire drill for storage devices that are managed using Veritas Volume Manager.

## Fire drill configurations

VCS supports the Gold, Silver, and Bronze fire drill configurations for the agent.

Note: The values of the UseSnapshot, MountSnapshot, and RequireSnapshot attributes define the fire drill configuration.

Gold

Runs the fire drill on a snapshot of the target array. The replicated device keeps receiving writes from the primary.

Veritas recommends this configuration because it does not affect production recovery.

In the Gold configuration, VCS does the following:

- Takes a snapshot of the replicated LUNS using the BCV/TGT/VDEV device on the target array.
- Modifies the disk group name in the snapshot.
- Brings the fire drill service group online using the snapshot data.

For non-replicated Symmetrix devices:

- You must use Veritas Volume Manager.
- You must use the Gold configuration without the option to run in the Bronze mode.

Silver

VCS takes a snapshot, but does not run the fire drill on the snapshot data. VCS breaks replication and runs the fire drill on the replicated target device.

If a disaster occurs while resynching data after running the fire drill, you must switch to the snapshot for recovery.

In the Silver configuration, VCS does the following:

- Takes a snapshot of the replicated LUNS using the BCV/TGT/VDEV device on the target array.
- Modifies the disk group name in the snapshot.
- Brings the fire drill service group online using the data on the target array; the agent does not use the snapshot data for the fire drill.

**Bronze** 

VCS breaks replication and runs the fire drill test on the replicated target devices. VCS does not take a snapshot in this configuration.

If a disaster occurs while resynching data after the test, it may result in inconsistent data as there is no snapshot data.

In the Bronze configuration, VCS does the following:

- Splits replication.
- Modifies the disk group name while importing.
- Brings the fire drill service group online using the data on the target array.

## About the SRDFSnap agent

The SRDFSnap agent is the fire drill agent for EMC SRDF. The agent maintains the replication relationship between the source and target arrays when running a fire drill. Configure the SRDFSnap resource in the fire drill service group, in place of the SRDF resource.

### SRDFSnap agent functions

The SRDFSnap agent performs the following functions:

#### online

#### **Gold Configuration**

- Takes a local snapshot of the target LUN.
- Takes the fire drill service group online by mounting the replication target LUN.
- Creates a lock file to indicate that the resource is online.

#### Silver Configuration

- Takes a local snapshot of the target LUN.
- Splits replication between the source and the target arrays.
- Takes the fire drill service group online by mounting the target LUN.
- Creates a lock file to indicate that the resource is online.

#### **Bronze Configuration**

- Splits replication between the source and the target arrays.
- Takes the fire drill service group online using the target array.
- Creates a lock file to indicate that the resource is online.

#### offline

#### **Gold Configuration**

- Destroys the snapshot by synchronizing data between the target array and the device on which snapshot was taken.
- Removes the lock file created by the online function.

#### Silver Configuration

- Resumes replication between the source and the target arrays.
- Synchronizes data between the target array and the device on which the snapshot was taken. Destroys the snapshot of the target array after the data is synchronized.
- Removes the lock file created by the online function.

#### **Bronze Configuration**

- Resumes the replication between the source and the target arrays.
- Removes the lock file created by the Online operation.

#### monitor

Verifies the existence of the lock file to make sure the resource is online.

clean

Restores the state of the LUNs to their original state after a failed online function.

#### attr\_changed

Monitors the change in the value of the following attributes and verifies that the new value is not invalid.

- CopyMode
- SavePoolName
- DiskGroupSnapList

Verifies that if a value has been assigned to the SavePoolName attribute, then the value of the CopyMode attribute is set to 'snap'. Also verifies that the value of the DiskGroupSnapList attribute is in the correct format.

### Resource type definition for the SRDFSnap agent

boolean MountSnapshot = 1

Following is the resource type definition for the SRDFSnap agent:

```
type SRDFSnap
(
    static keylist RegList = { CopyMode, SavePoolName, DiskGroupSnapList }
    static i18nstr ArgList[] = { TargetResName, MountSnapshot, UseSnapshot,
                                 RequireSnapshot, DiskGroupSnapList,
                                 CopyMode, UseTgt, SavePoolName }
    i18nstr TargetResName
    i18nstr DiskGroupSnapList
```

```
boolean UseSnapshot = 1
boolean RequireSnapshot = 1
i18nstr SavePoolName
temp str Responsibility
temp i18nstr FDFile
str CopyMode = mirror
boolean UseTgt = 0
```

### Attribute definitions for the SRDFSnap agent

To customize the behavior of the SRDFSnap agent, configure the following attributes:

TargetResName

Name of the resource managing the LUNs that you want to take snapshot of. Set this attribute to the name of the SRDF resource if you want to take a snapshot of replicated data. Set this attribute to the name of the DiskGroup resource if the data is not replicated.

For example, in a typical database setup, you might replicate data files and redo logs, but you may choose to avoid replicating temporary tablespaces. The temporary tablespace must still exist at the DR site and may be part of its own disk group.

Type-dimension: string-scalar

MountSnapshot

Specifies whether the resource uses the snapshot to bring the service group online. Set this attribute to 1.

Type-Dimension: integer-scalar

Note: Set this attribute to 1 only if UseSnapshot

is set to 1.

UseSnapshot

Specifies whether the SRDFSnap resource takes a local snapshot of the target array. Set this attribute to 1.

Type-Dimension: integer-scalar

See "About the Snapshot attributes" on page 51.

RequireSnapshot Specifies whether the SRDFSnap resource must

take a snapshot before coming online.

Set this attribute to 1 if you want the resource to come online only after it succeeds in taking a

snapshot.

Type-Dimension: integer-scalar

Note: Set this attribute to 1 only if UseSnapshot

is set to 1.

DiskGroupSnapList This is an optional attribute that lists the original

disk group names and the fire drill disk group

names.

Type-dimension: string-scalar

CopyMode Indicates the array snapshot technology to be

used.

mirror indicates TimeFinder/Mirror

clone indicates TimeFinder/Clone

snap indicates TimeFinder/Snap

Type-dimension: string-scalar

Default: 0

UseTqt Indicates whether the agent should use target

devices or BCVs in the device group.

0 indicates BCV devices, 1 indicates target

devices.

Type-dimension: integer-scalar

Default: 0

Responsibility Do not modify. For internal use only.

Used by the agent to keep track of

resynchonizing snapshots.

Type-Dimension: temporary string

**FDFile** Do not modify. For internal use only.

Used by the agent to store the absolute

pathname to the file with the latest fire drill report

on the local system.

Type-Dimension: temporary string

### About the Snapshot attributes

The UseSnapshot, MountSnapshot, and RequireSnapshot attributes define the fire drill configuration.

Table 4-1 lists the snapshot attribute values for fire drill configurations:

Table 4-1 Snapshot attribute values for fire drill configurations

| Attribute     | Gold | Silver | Bronze |
|---------------|------|--------|--------|
| MountSnapshot | 1    | 0      | 0      |
| UseSnapshot   | 1    | 1      | 0      |

Setting the RequireSnapshot attribute to 0 enables a Gold or Silver configuration to run in the Bronze mode if the snapshot operation fails.

### Sample configuration for a fire drill service group

The sample configuration of a fire drill service group is identical to an application service group with a hardware replication resource. However, in a fire drill service group, the SRDFSnap resource replaces the SRDF resource.

You can configure a resource of type SRDFSnap in the main.cf file as follows:

```
SRDFSnap SRDFSnap-res srdf (
     TargetResName = res srdf
    MountSnapshot = 1
     UseSnapshot = 1
     RequireSnapshot = 1
     CopyMode = clone
     UseTqt = 1
```

# Additional considerations for running a fire drill

Follow these guidelines for fire drills in a Windows environment:

- The primary and secondary sites must be fully configured with SRDF replication and the global cluster option. The configuration must follow the applicable instructions in the Storage Foundation and High Availability Solutions for Windows documentation for configuring disaster recovery with SRDF.
- The secondary system where you plan to run the fire drill must have access to the replicated volumes.

You must configure BCV or target device pairs (for SRDF) before running the wizard.

## Before you configure the fire drill service group

Before you configure the fire drill service group, ensure that the following pre-requisites are met:

- Make sure the application service group is configured with a SRDF resource.
- Make sure the infrastructure to take appropriate snapshots (mirror/clone/snap) is properly configured on the target arrays.
- If you plan to run a fire drill on SRDF/A devices, you must have a TimeFinder/CG license.
- When you use the Gold or Silver configuration, make sure TimeFinder for SRDF is installed and configured at the target array.
- When you take snapshots of R2 devices, consider the following:
  - For TimeFinder/Mirror, BCV devices must be associated with and attached to the RDF2 device group or composite group, and fully established and synchronised with the R2 devices.
  - For TimeFinder/Clone, BCV or target devices must be associated with the RDF2 device group or composite group.
  - For TimeFinder/Snap, or space-optimized snapshots, the VDEV and SAVE devices must be associated with the device group or composite group for which you want to run the fire drill using space-optimized snapshots. Ensure that the SAVE pool that is defined in the SavePoolName attribute exists and that the SAVE devices are enabled in the SAVE pool.
- When you take snapshots of non-replicated VxVM disk groups residing on Symmetrix devices, create a Symmetrix device group with the same name as the VxVM disk group. The device group must contain the same devices as in the VxVM disk group and additionally, have the same number of BCVs or target devices associated.
- For non-replicated devices:
  - You must use the Gold configuration without the option to run in the Bronze mode. Set the RequireSnapshot attribute to 1.
- If you plan to run a fire drill using space-optimized snapshots, you must have a TimeFinder/Snap license.

- Make sure that the VDEV devices and SAVE devices are associated with the device group or composite group for which you want to run fire drill using space-optimized snapshots.
- Make sure that the SAVE pool as specified by SavePoolName attribute exists prior to running fire drill using space-optimized snapshots.
- Make sure that the copy sessions are not created for the device or composite group prior to running fire drill with space-optimized snapshots.
- Make sure that the SRDF mode of replication is set to Synchronous prior to running fire drill using space-optimized snapshots and clones. This is because EMC does not support creation of TimeFinder/Snap and TimeFinder/Clone copy sessions for RDF2 device, if the SRDF mode of replication is set to Asynchronous.
- The secondary system where you plan to run the fire drill must have access to the replicated volumes.

# Configuring the fire drill service group

This section describes how to use the Fire Drill wizard to create the fire drill service group.

### About the Fire Drill wizard

Storage Foundation and High Availability Solutions for Windows (SFW HA) provides a Fire Drill Wizard to help you set up and run a fire drill on a disaster recovery environment. You launch the Fire Drill Wizard from the Solutions Configuration Center.

The Fire Drill Wizard tests the fault readiness of a disaster recovery configuration by mimicking a failover from the primary site to the secondary site. The wizard does this without stopping the application at the primary site and disrupting user access.

The Fire Drill Wizard supports conducting a fire drill for a disaster recovery site that uses Volume Replicator (VVR) or that uses EMC SRDF hardware replication.

# Verifying a successful fire drill

Run the fire drill routine periodically to verify the application service group can fail over to the remote node.

#### To verify a successful fire drill

- Bring the fire drill service group online on a node at the secondary site that does not have the application running.
  - If the fire drill service group comes online, it action validates your disaster recovery configuration. The production service group can fail over to the secondary site in the event of an actual failure (disaster) at the primary site.
- 2 If the fire drill service group does not come online, review the VCS engine log for more information.
- 3 Take the fire drill offline after its functioning has been validated.
  - Failing to take the fire drill offline could cause failures in your environment. For example, if the application service group fails over to the node hosting the fire drill service group, there would be resource conflicts, resulting in both service groups faulting.